IBM Watson Explorer Content Analytics Version 11.0

# *Upgrading to Version 11.0*

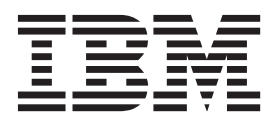

IBM Watson Explorer Content Analytics Version 11.0

# *Upgrading to Version 11.0*

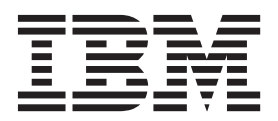

**Note**

Before using this information and the product it supports, read the information in ["Notices" on page 17.](#page-22-0)

This edition applies to version 11, release 0, modification 0 of IBM Watson Explorer Content Analytics (product number 5724-Z21) and to all subsequent releases and modifications until otherwise indicated in new editions.

**© Copyright IBM Corporation 2003, 2015.**

US Government Users Restricted Rights – Use, duplication or disclosure restricted by GSA ADP Schedule Contract with IBM Corp.

# **Contents**

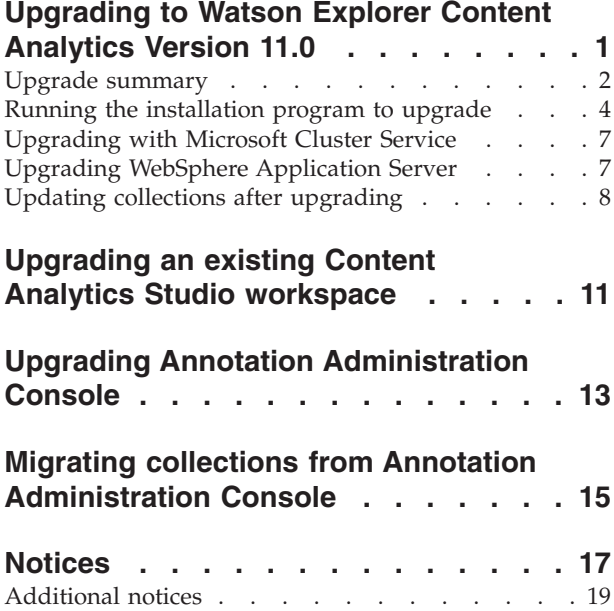

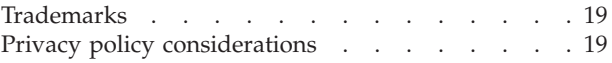

# <span id="page-6-0"></span>**Upgrading to Watson Explorer Content Analytics Version 11.0**

If you previously installed IBM® Watson™ Explorer Content Analytics, IBM Watson Content Analytics, or IBM Watson Explorer Annotation Administration Console, you can run an installation program to upgrade to IBM Watson Explorer Content Analytics Version 11.0.

IBM Watson Explorer Content Analytics is provided with the Advanced Edition of IBM Watson Explorer.

After you upgrade to Watson Explorer Content Analytics Version 11.0, you cannot revert to an older version of Watson Explorer Content Analytics or Watson Content Analytics.

#### **Upgrade paths**

The following upgrade paths to Version 11.0 are supported:

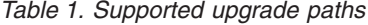

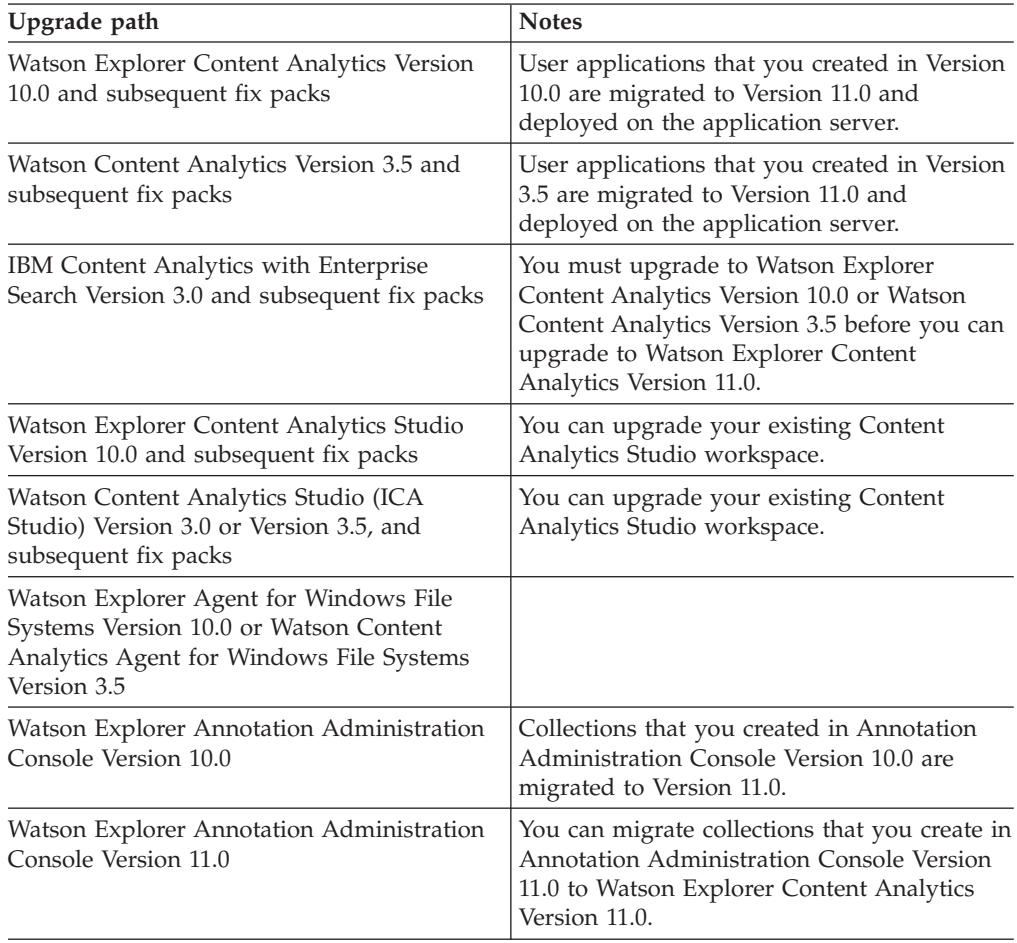

#### <span id="page-7-0"></span>**Server configuration**

Your planned Watson Explorer Content Analytics Version 11.0 server configuration must match your existing Content Analytics server configuration. In a multiple server installation, you must upgrade all servers to Version 11.0. The following server configurations are supported:

- All-on-one server with additional servers for search, document processing, indexing, and high availability.
- v Distributed servers with a master server, a crawler server, and additional servers for search, document processing, indexing, and high availability.

#### **Application server architecture**

You must use the same web application server that you use for your existing Content Analytics applications, either the embedded web application server or WebSphere® Application Server. The administration console, enterprise search application, and content analytics miner must all run on the same type of application server. A hybrid web application environment is not supported.

The Annotation Administration Console supports only the embedded web application server.

For information about supported versions of WebSphere Application Server, see the system requirements.

#### **Related reference**:

 $L^*$  [System requirements](http://www.ibm.com/support/docview.wss?uid=swg27045727)

 $E$  [Supported system configurations](http://www.ibm.com/support/knowledgecenter/SS8NLW_11.0.0/com.ibm.discovery.es.in.doc/iiysitypeinstall.htm)

### **Upgrade summary**

The upgrade summary provides information about the components that are supported in the Watson Explorer Content Analytics Version 11.0 system.

For items that include data that can be migrated, the table shows whether the migration is handled automatically by the installation program or whether manual steps are required to finalize the upgrade.

*Table 2. Upgrade Summary*. Summary of supported migration paths

| <b>Functional Area</b>               | Processing | Version 11.0 Requirements                                                                                                    |
|--------------------------------------|------------|----------------------------------------------------------------------------------------------------|
| <b>Topology</b>                      |            |                                                                                                    |
| Single server installation           |            | If you currently run the product on a single server<br>configuration, you must upgrade to a single server<br>configuration. You can then add servers to support search,<br>document processing, indexing, and high availability.           |
| Distributed server<br>installation   |            | If you currently run the product on a distributed server<br>configuration, you must upgrade to a distributed server<br>configuration. You can then add servers to support search,<br>document processing, indexing, and high availability. |
| High availability servers            |            | Supported on $\text{AIX}^{\circledast}$ and Windows systems.                                                                                                    |
| IBM BigInsights for Apache<br>Hadoop |            | Supported on Linux 64-bit systems.                                                                                                    |
| Configuration                        |            |                                                                                                    |

| <b>Functional Area</b>                         | Processing | Version 11.0 Requirements                                                                                                    |
|------------------------------------------------|------------|----------------------------------------------------------------------------------------------------|
| Crawlers                                       | Automatic  | Crawler configurations are automatically migrated to Version<br>11.0. If you prefer, you can manually import crawler<br>configuration data to Version 11.0.                                                                                                    |
| Backup and Restore                             |            | You cannot create a backup of an older version of the product<br>and restore it on a Version 11.0 system.                                                                                                    |
| Importing and exporting<br>collections         |            | You cannot import and export collections between different<br>versions of the product.                                                                                                    |
| Document cache                                 | Automatic  | Cached data is migrated and does not need to be re-crawled.<br>To apply new features to previously crawled data, however,<br>the data must be re-crawled.                                                                                                    |
| In process data                                |            | Documents that were crawled but not yet parsed are not<br>migrated. Use the administration console to ensure that no<br>documents are waiting to be parsed before you upgrade to<br>Version 11.0.                                                                                               |
| Administration                                 | Automatic  | Extended administration configurations can be imported to<br>Version 11.0. For example, you might have custom<br>component_ext.xml files that modify default crawler behavior<br>and other administration functions. Examples of ways that you<br>can extend configurations include:            |
|                                                |            | • Increasing the maximum size of documents crawled by file<br>system crawlers                                                                                                    |
|                                                |            | • Configuring multiple threads for file system crawlers                                                                                                    |
|                                                |            | • Configuring an isolation level for crawling DB2® databases                                                                                                    |
|                                                |            | • Customizing how Lotus Notes® documents are re-crawled                                                                                                    |
|                                                |            | • Indexing document-level security for Lotus Notes<br>documents to improve search performance                                                                                                    |
|                                                |            | • Configuring a Windows file system crawler to support<br>trusted domains                                                                                                    |
|                                                |            | • Creating a plug-in to extract entries from archive files so<br>that individual files can be parsed                                                                                                    |
| Index                                          |            |                                                                                                    |
| Search index                                   | Automatic  | The index is migrated and does not need to be rebuilt. To<br>apply new features to previously indexed data, however, you<br>must rebuild the index.                                                                                                    |
| Analytics index                                | Manual     | You must redeploy all analytic resources and rebuild the<br>analytic indexes after you upgrade to Version 11.0.                                                                                                    |
| Index on IBM InfoSphere®<br>BigInsights server | Automatic  | The index is migrated and does not need to be rebuilt. To<br>apply new features to previously indexed data, however, you<br>must rebuild the index.                                                                                                    |
| <b>Application Server</b>                      |            |                                                                                                    |
| Embedded application<br>server                 | Automatic  | If you use the embedded web application server in your<br>existing system, the upgrade installation program installs all<br>web applications (ESSearchServer, administration console,<br>enterprise search application, and content analytics miner) on<br>the embedded web application server. |
|                                                |            | After you upgrade to Version 11.0, you must open the Security<br>view in the administration console and select your LDAP<br>server type. You must also reconfigure any LTPA token<br>parameters that you configured for your existing system. LTPA<br>data is not migrated to Version 11.0.     |

*Table 2. Upgrade Summary (continued)*. Summary of supported migration paths

| <b>Functional Area</b>                                                                                                    | Processing | Version 11.0 Requirements                                                                                                    |
|----------------------------------------------------------------------------------------------------|------------|----------------------------------------------------------------------------------------------------|
| WebSphere Application<br>Server and WebSphere<br><b>Application Server Network</b><br>Deployment, non-cluster<br>installation | Automatic  | If you use WebSphere Application Server in your existing<br>system, the upgrade installation program installs the web<br>applications in the same WebSphere Application Server<br>environment.                                                                                                    |
| <b>Application Programming Interfaces</b>                                                                                     |            |                                                                                                    |
| <b>SIAPI APIs</b>                                                                                                    |            | Support is provided for the Search APIs only. For custom<br>administration applications, use the REST APIs.                                                                                                    |
| Enterprise search application                                                                                                 | Automatic  | Configuration changes made through the Search Customizer<br>are migrated.                                                                                                    |
| Content analytics miner                                                                                                    | Automatic  | Configuration changes made through the Analytics Customizer<br>are migrated.                                                                                                    |
| Custom enterprise search<br>application                                                                                       | Manual     | You must back up and redeploy your custom applications.                                                                                                    |
| Search portlet                                                                                                    |            | Not all enterprise search application functions are available in<br>the Version 11.0 search portlet.                                                                                                    |
| Custom search portlet                                                                                                    | Manual     | You must back up and redeploy your custom search portlets.                                                                                                    |
| Plug-ins                                                                                                    | Manual     | You must back up and redeploy your custom plug-ins, such as<br>custom plug-ins for crawlers, post-filtering results, exporting<br>documents, and adding custom views to the content analytics<br>miner.                                                                                                    |
| Annotators                                                                                                    |            |                                                                                                    |
| Provided annotators and<br>dictionaries                                                                                       | Automatic  | Different annotators and dictionaries are installed for<br>enterprise search collections and content analytics collections.                                                                                                    |
| Custom annotators                                                                                                    | Manual     | You must back up and redeploy your custom annotators. For a<br>content analytics collection:                                                                                                    |
|                                                                                                    |            | • If the document cache is enabled, redeploy the analytic<br>resources and rebuild a full index.                                                                                                    |
|                                                                                                    |            | • If the document cache is not enabled, redeploy the analytic<br>resources and run a full crawl.                                                                                                    |
| <b>Annotation Administration Console</b>                                                                                      |            |                                                                                                    |
| Collections                                                                                                    | Automatic  | Supported on Linux and Windows systems. Collections are<br>migrated automatically when you upgrade from Annotation<br>Administration Console Version 10.0 to Watson Explorer<br>Content Analytics Version 11.0. You can also run the upgrade<br>program to migrate collections that you create in Annotation<br>Administration Console Version 11.0. |

<span id="page-9-0"></span>*Table 2. Upgrade Summary (continued)*. Summary of supported migration paths

#### **Related reference**:

 $E$  [System requirements](http://www.ibm.com/support/docview.wss?uid=swg27045727)

# **Running the installation program to upgrade**

The installation program migrates your existing collections and configuration data to Watson Explorer Content Analytics Version 11.0. After you run the installation program, additional steps are required to complete the upgrade.

### **Before you begin**

If you plan to configure the system to use WebSphere Application Server or WebSphere Application Server Network Deployment, you must review the following information before you run the upgrade installation program:

- The summary of WebSphere Application Server configuration data.
- The WebSphere Application Server upgrade procedures.

#### **About this task**

You must upgrade to a system that has the same type of server configuration. For example, if your current installation is installed as a distributed server configuration, you must install the new software as a distributed server installation. In a multiple server installation, you must upgrade all servers to Version 11.0.

#### **Procedure**

To upgrade to a Watson Explorer Content Analytics Version 11.0 system:

- 1. Create a full backup of your existing system.
- 2. Update any required prerequisite software:
	- Verify that your operating system is a supported version.
	- If you use WebSphere Application Server, ensure that you use a supported version. Version 8.5.5 is included in the product distribution package. If you want to upgrade, upgrade WebSphere Application Server before you install Watson Explorer Content Analytics Version 11.0. In a distributed server configuration, you must install WebSphere Application Server on the master server and each search server.
	- v If you use IBM Content Integrator, ensure that you use a supported version. Version 8.6 is included in the product distribution package. If you want to upgrade, upgrade IBM Content Integrator before you install Watson Explorer Content Analytics Version 11.0. In a distributed server configuration, you must install IBM Content Integrator on the crawler server.
- 3. Ensure that all content is indexed. Documents that were crawled but not yet parsed or indexed are not migrated. Use the administration console and ensure that there are no documents waiting to be parsed and indexed before you start the installation program to upgrade to Version 11.0.
- 4. Enter the following command to stop the Watson Explorer Content Analytics system: **esadmin system stopall**
- 5. If you use WebSphere Application Server, ensure that the ESSearchServer application in WebSphere Application Server is stopped.
- 6. Run the Watson Explorer Content Analytics installation program to upgrade your system.

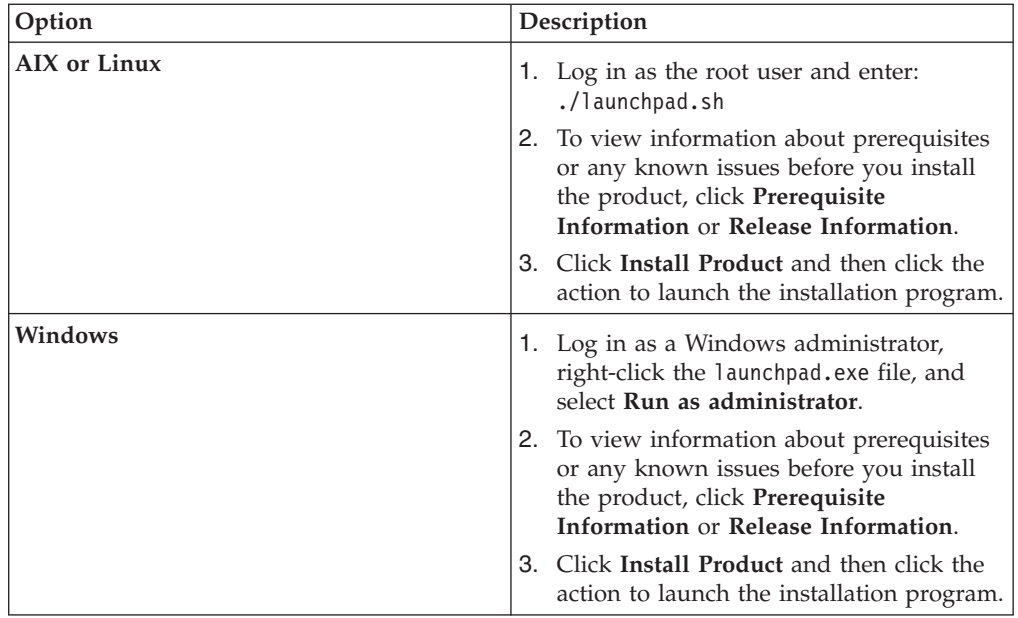

- 7. After confirming the installation directory for your existing installation, click **Next**. If your existing system is configured to use WebSphere Application Server, ensure that the values that are displayed, such as host names and installation paths, are correct for your installation of WebSphere Application Server and the IBM HTTP Server.
- 8. Click **Next** to confirm additional options and to start installing the upgrade software.
- 9. On Windows, after the software is installed, restart the computer and log in as the Watson Explorer Content Analytics administrative user.
- 10. Verify the installation by running the First Steps program and clicking **Start Server**. After the server is started, click **Verify Installation**.
- 11. For a distributed server configuration, or for an all-on-one configuration that includes additional servers, run the installation program on each server in your system topology.
- 12. Optional: On a Windows File Server, install Agent for Windows File Systems Version 11.0. The agent server enables the system to crawl remote Windows file systems regardless of which operating system (AIX, Linux, or Windows) runs the crawler server.
- 13. If your collections include crawlers that require setup scripts or the deployment of web services, see the crawler setup requirements and run the provided scripts on the upgraded crawler server.
- 14. On a Windows client, install IBM Watson Explorer Content Analytics Studio Version 11.0. If you previously installed Content Analytics Studio, upgrade your existing workspace.
- 15. If your migrated collections include custom annotators that were developed with UIMA SDK, manually migrate the annotators to Apache UIMA 2.7.
- 16. Clear the browser cache, including cookies, before you open the enterprise search application or content analytics miner. If you do not clear the browser cache, some information, such as details in the **My Profile** dialog, might not be displayed correctly or you might see a message stating that the page is not redirecting properly.
- 17. See the upgrade summary table for details about re-crawling, re-parsing, and re-indexing the collections that were migrated. For example, you typically do

not need to rebuild the index, but to apply new features that are provided in Version 11.0, an index build is required.

#### <span id="page-12-0"></span>**Related tasks**:

- $\Box$  [Single server installation](http://www.ibm.com/support/knowledgecenter/SS8NLW_11.0.0/com.ibm.discovery.es.in.doc/iiysiservr1enh.htm)
- [Distributed server installation](http://www.ibm.com/support/knowledgecenter/SS8NLW_11.0.0/com.ibm.discovery.es.in.doc/iiysiservrenh.htm)
- [Additional server installation](http://www.ibm.com/support/knowledgecenter/SS8NLW_11.0.0/com.ibm.discovery.es.in.doc/iiysiservrenhadd.htm)
- [Agent server installation](http://www.ibm.com/support/knowledgecenter/SS8NLW_11.0.0/com.ibm.discovery.es.in.doc/iiysiwdagentrun.htm)
- C++ [Content Analytics Studio installation](http://www.ibm.com/support/knowledgecenter/SS8NLW_11.0.0/com.ibm.discovery.es.in.doc/iiysicasrun.htm)

#### **Related reference**:

- **E**[System requirements](http://www.ibm.com/support/docview.wss?uid=swg27045727)
- [Crawler setup requirements](http://www.ibm.com/support/knowledgecenter/SS8NLW_11.0.0/com.ibm.discovery.es.in.doc/iiysicrawladmin.htm)
- [WebSphere Application Server documentation](http://www.ibm.com/support/knowledgecenter/SSEQTP/welcome)
- [IBM Content Integrator documentation](http://www.ibm.com/support/knowledgecenter/SSWLLY_8.6.0/com.ibm.discovery.ci.nav.doc/ic-homepage.html)

# **Upgrading with Microsoft Cluster Service**

If you upgrade to Version 11.0 from a system that includes Microsoft Cluster Service (MSCS), you must re-create the Watson Explorer Content Analytics service after you run the installation program.

#### **Procedure**

To upgrade from a system that includes MSCS:

- 1. Log on to the master server that is running with MSCS.
- 2. Open Failover Cluster Manager.
- 3. Remove the service that was previously configured for Watson Explorer Content Analytics. The service name for the previous version is ICA service.
- 4. Run the **esharesource.vbs** script and re-create the service resource.
- 5. If you upgraded from a system that includes MSCS and Power $HA^{\circ}$ , run the **esadmin start** command to start the importer session.

## **Upgrading WebSphere Application Server**

If you use WebSphere Application Server to host your web applications in Watson Explorer Content Analytics Version 10.0 or Watson Content Analytics Version 3.5, you must continue to use WebSphere Application Server with Watson Explorer Content Analytics Version 11.0.

#### **About this task**

If you currently use WebSphere Application Server Version 8.0, you can continue to use that version with Watson Explorer Content Analytics Version 11.0. To take advantage of performance and other enhancements, you might want to upgrade to Version 8.5.5, which is included in the product distribution package, before you upgrade to Watson Explorer Content Analytics Version 11.0.

#### **Procedure**

To upgrade WebSphere Application Server:

- <span id="page-13-0"></span>1. Ensure that the edition of WebSphere Application Server that you install, such as Standard or Enterprise, matches the currently installed edition.
- 2. In a distributed server configuration, install WebSphere Application Server on the master server and each search server. You must install the base software and supplemental software (the IBM HTTP Server and WebSphere Application Server Plugin software). For detailed information about installing or upgrading WebSphere Application Server, see the WebSphere Application Server documentation.
- 3. Confirm that the installation is correctly configured. Access your web server at http://*hostname*/snoop and verify that the page is displayed. If the page is not displayed, correct the configuration settings and try again.
- 4. Stop all instances of WebSphere Application Server and the IBM HTTP Server, and then migrate your web applications:
	- a. Start the WebSphere Application Server Migration Wizard.
	- b. Select **Migrate and install the applications**.
	- c. Select **Keep the same application installation directories as the previous version**.
	- d. Select **Use the port values assigned to the previous (source) installation**.
	- e. Start the application server (server1 and ESSearchServer) and IBM HTTP Server.
	- f. Confirm that the migrated applications can be accessed. Go to http://*hostname*/snoop and http://*hostname*/search and verify that both pages are displayed. If the pages are not displayed, correct the configuration settings and try again.
- 5. Follow the procedures for running the Watson Explorer Content Analytics installation program to upgrade to Version 11.0.

#### **What to do next**

After you run the Watson Explorer Content Analytics upgrade installation program and verify that version 11.0 is successfully installed, you can remove the older WebSphere Application Server software from your system. On Windows, you must first remove the ESSearchServer service before you remove the older WebSphere Application Server software. For example, run the command **WAS\_INSTALL\_DIR/ bin/WASService.exe -remove ESSearchServer**.

#### **Related reference**:

- **Exercise** [System requirements](http://www.ibm.com/support/docview.wss?uid=swg27045727)
- **[WebSphere Application Server configuration data](http://www.ibm.com/support/knowledgecenter/SS8NLW_11.0.0/com.ibm.discovery.es.in.doc/iiysiwas.htm)**
- [WebSphere Application Server documentation](http://www.ibm.com/support/knowledgecenter/SSEQTP/welcome)

# **Updating collections after upgrading**

To use the enhanced product capabilities, re-crawl, re-parse, and re-index all documents in your collections after you upgrade to Watson Explorer Content Analytics Version 11.0.

#### **About this task**

This step is optional, but when documents processed with another version of the product are indexed, search results might be affected. Updating collections after you upgrade is especially important for collections that use the n-gram

tokenization mechanism, but also true for collections that use standard tokenization.

#### **Related reference**:

 $E$  [Crawler setup requirements](http://www.ibm.com/support/knowledgecenter/SS8NLW_11.0.0/com.ibm.discovery.es.in.doc/iiysicrawladmin.htm)

# <span id="page-16-0"></span>**Upgrading an existing Content Analytics Studio workspace**

To continue using a workspace that was created with an earlier version of the product, you must upgrade the workspace before you can use it with the current version of the product.

#### **Before you begin**

Create a backup copy of your workspace before you upgrade it. After you upgrade the workspace, it is no longer compatible with earlier versions of the product.

#### **Procedure**

To upgrade an existing workspace:

In Watson Explorer Content Analytics Studio Version 11.0, click **Help** > **Upgrade Workspace**.

# <span id="page-18-0"></span>**Upgrading Annotation Administration Console**

If you installed Annotation Administration Console Version 10.0, you can upgrade to Annotation Administration Console Version 11.0. You must run the program to upgrade Annotation Administration Console after you install the IBM Watson Explorer Version 11.0 Foundational Components.

#### **About this task**

You must upgrade into the existing installation directory. You cannot change other existing settings, such as the data directory path, port assignments, and administrative user ID. If you want to change these settings, you must uninstall Version 10.0 before you install Version 11.0.

For instructions on upgrading Annotation Administration Console, see the following topics in IBM Knowledge Center:

- [Upgrading in graphical mode](http://www.ibm.com/support/knowledgecenter/SS8NLW_11.0.0/com.ibm.watson.wex.aac.doc/aac-upgrade.html)
- [Upgrading in silent mode](http://www.ibm.com/support/knowledgecenter/SS8NLW_11.0.0/com.ibm.watson.wex.aac.doc/aac-upgradesilent.html)
- [Upgrading in console mode](http://www.ibm.com/support/knowledgecenter/SS8NLW_11.0.0/com.ibm.watson.wex.aac.doc/aac-upgradeconsole.html)

# <span id="page-20-0"></span>**Migrating collections from Annotation Administration Console**

If you install IBM Watson Explorer Annotation Administration Console Version 11.0, and later decide that you want to use IBM Watson Explorer Content Analytics, you can migrate your Annotation Administration Console collections. Watson Explorer Content Analytics is provided with IBM Watson Explorer Advanced Edition.

#### **About this task**

Collections that you created in Annotation Administration Console are migrated automatically when you run the upgrade program. After you upgrade, you can use the Watson Explorer Content Analytics administration console to administer your migrated collections, which are identified as content analytics collections on the Collections view.

You can modify the migrated collections the same way that you modify any content analytics collection. For example, you can add content by configuring crawlers or importing CSV files, configure rules for parsing, annotating, and indexing content, and configure options to enhance search quality.

**Restriction:** When you run the upgrade program, the Watson Explorer Content Analytics system configuration will match the configuration of your Annotation Administration Console system:

- Linux or Windows operating system
- v All-on-one server configuration (you can later add servers to support search, document processing, and indexing)
- Embedded web application server

#### **Procedure**

To migrate Annotation Administration Console collections to Watson Explorer Content Analytics:

- 1. On the server where Annotation Administration Console is installed, enter the following command: **esadmin system stopall**
- 2. Run the Watson Explorer Content Analytics installation program to upgrade your system.

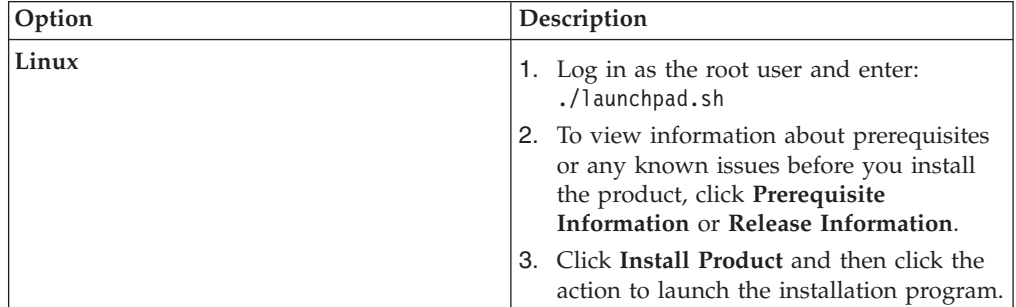

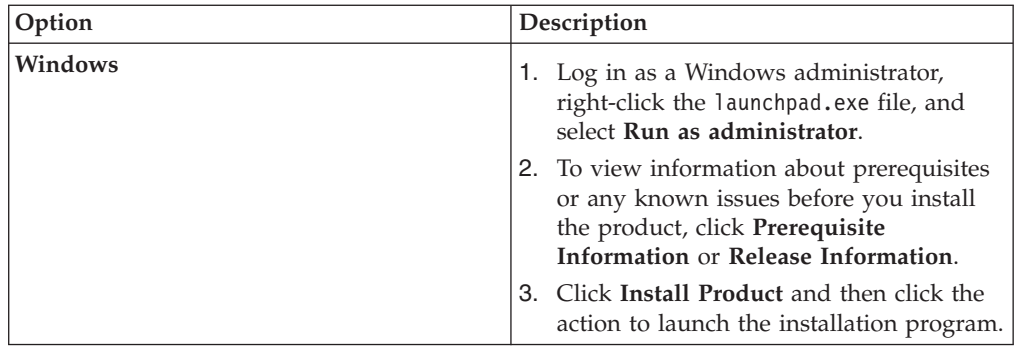

- 3. In the field where you specify the installation directory, specify the Annotation Administration Console installation path (ES\_INSTALL\_ROOT), such as /opt/IBM/es on Linux or C:\Program Files\IBM\es on Windows.
- 4. Click **Next** to use the default settings for all other installation options and start installing the software.
- 5. On Windows, after the software is installed, restart the computer and log in as the Watson Explorer Content Analytics administrative user.
- 6. Verify the installation by running the First Steps program and clicking **Start Server**. After the server is started, click **Verify Installation**.
- 7. Optional: On a Windows File Server, install Agent for Windows File Systems Version 11.0. The agent server enables the system to crawl remote Windows file systems regardless of which operating system runs the crawler server.
- 8. On a Windows client, install IBM Watson Explorer Content Analytics Studio Version 11.0. If you previously installed Content Analytics Studio, upgrade your existing workspace.
- 9. If your migrated collections include custom annotators that were developed with UIMA SDK, manually migrate the annotators to Apache UIMA 2.7.

# <span id="page-22-0"></span>**Notices**

This information was developed for products and services offered in the U.S.A. This material may be available from IBM in other languages. However, you may be required to own a copy of the product or product version in that language in order to access it.

IBM may not offer the products, services, or features discussed in this document in other countries. Consult your local IBM representative for information on the products and services currently available in your area. Any reference to an IBM product, program, or service is not intended to state or imply that only that IBM product, program, or service may be used. Any functionally equivalent product, program, or service that does not infringe any IBM intellectual property right may be used instead. However, it is the user's responsibility to evaluate and verify the operation of any non-IBM product, program, or service.

IBM may have patents or pending patent applications covering subject matter described in this document. The furnishing of this document does not grant you any license to these patents. You can send license inquiries, in writing, to:

IBM Director of Licensing IBM Corporation North Castle Drive Armonk, NY 10504-1785 U.S.A.

For license inquiries regarding double-byte (DBCS) information, contact the IBM Intellectual Property Department in your country or send inquiries, in writing, to:

Intellectual Property Licensing Legal and Intellectual Property Law IBM Japan Ltd. 19-21, Nihonbashi-Hakozakicho, Chuo-ku Tokyo 103-8510, Japan

**The following paragraph does not apply to the United Kingdom or any other country where such provisions are inconsistent with local law:** INTERNATIONAL BUSINESS MACHINES CORPORATION PROVIDES THIS PUBLICATION "AS IS" WITHOUT WARRANTY OF ANY KIND, EITHER EXPRESS OR IMPLIED, INCLUDING, BUT NOT LIMITED TO, THE IMPLIED WARRANTIES OF NON-INFRINGEMENT, MERCHANTABILITY OR FITNESS FOR A PARTICULAR PURPOSE. Some states do not allow disclaimer of express or implied warranties in certain transactions, therefore, this statement may not apply to you.

This information could include technical inaccuracies or typographical errors. Changes are periodically made to the information herein; these changes will be incorporated in new editions of the publication. IBM may make improvements and/or changes in the product(s) and/or the program(s) described in this publication at any time without notice.

Any references in this information to non-IBM Web sites are provided for convenience only and do not in any manner serve as an endorsement of those Web sites. The materials at those Web sites are not part of the materials for this IBM product and use of those Web sites is at your own risk.

IBM may use or distribute any of the information you supply in any way it believes appropriate without incurring any obligation to you.

Licensees of this program who wish to have information about it for the purpose of enabling: (i) the exchange of information between independently created programs and other programs (including this one) and (ii) the mutual use of the information which has been exchanged, should contact:

IBM Corporation J46A/G4 555 Bailey Avenue San Jose, CA 95141-1003 U.S.A.

Such information may be available, subject to appropriate terms and conditions, including in some cases, payment of a fee.

The licensed program described in this document and all licensed material available for it are provided by IBM under terms of the IBM Customer Agreement, IBM International Program License Agreement or any equivalent agreement between us.

Any performance data contained herein was determined in a controlled environment. Therefore, the results obtained in other operating environments may vary significantly. Some measurements may have been made on development-level systems and there is no guarantee that these measurements will be the same on generally available systems. Furthermore, some measurements may have been estimated through extrapolation. Actual results may vary. Users of this document should verify the applicable data for their specific environment.

Information concerning non-IBM products was obtained from the suppliers of those products, their published announcements or other publicly available sources. IBM has not tested those products and cannot confirm the accuracy of performance, compatibility or any other claims related to non-IBM products. Questions on the capabilities of non-IBM products should be addressed to the suppliers of those products.

All statements regarding IBM's future direction or intent are subject to change or withdrawal without notice, and represent goals and objectives only.

This information contains examples of data and reports used in daily business operations. To illustrate them as completely as possible, the examples include the names of individuals, companies, brands, and products. All of these names are fictitious and any similarity to the names and addresses used by an actual business enterprise is entirely coincidental.

#### COPYRIGHT LICENSE:

This information contains sample application programs in source language, which illustrate programming techniques on various operating platforms. You may copy, modify, and distribute these sample programs in any form without payment to IBM, for the purposes of developing, using, marketing or distributing application programs conforming to the application programming interface for the operating

<span id="page-24-0"></span>platform for which the sample programs are written. These examples have not been thoroughly tested under all conditions. IBM, therefore, cannot guarantee or imply reliability, serviceability, or function of these programs. The sample programs are provided "AS IS", without warranty of any kind. IBM shall not be liable for any damages arising out of your use of the sample programs.

Each copy or any portion of these sample programs or any derivative work, must include a copyright notice as follows: © (your company name) (year). Portions of this code are derived from IBM Corp. Sample Programs. © Copyright IBM Corp. 2004, 2015. All rights reserved.

If you are viewing this information softcopy, the photographs and color illustrations may not appear.

### **Additional notices**

Portions of this product are:

- Oracle<sup>®</sup> Outside In Content Access, Copyright © 1992, 2015, Oracle.
- IBM XSLT Processor Licensed Materials Property of IBM © Copyright IBM Corp., 1999-2015.

This product uses the FIPS 140-2 approved cryptographic provider(s); IBMJCEFIPS (certificate 376) and/or IBMJSSEFIPS (certificate 409) and/or IBM Crypto for C (ICC (certificate 384) for cryptography. The certificates are listed on the NIST web site at [http://csrc.nist.gov/cryptval/140-1/1401val2004.htm.](http://csrc.nist.gov/cryptval/140-1/1401val2004.htm)

### **Trademarks**

IBM, the IBM logo, and ibm.com are trademarks or registered trademarks of International Business Machines Corp., registered in many jurisdictions worldwide. Other product and service names might be trademarks of IBM or other companies. A current list of IBM trademarks is available on the Web at "Copyright and trademark information" at<http://www.ibm.com/legal/copytrade.shtml>

Linux is a registered trademark of Linus Torvalds in the United States, other countries, or both.

Microsoft, Windows, Windows NT, and the Windows logo are trademarks of Microsoft Corporation in the United States, other countries, or both.

Java™ and all Java-based trademarks and logos are trademarks or registered trademarks of Oracle and/or its affiliates.

UNIX is a registered trademark of The Open Group in the United States and other countries.

Other company, product, and service names may be trademarks or service marks of others.

## **Privacy policy considerations**

IBM Software products, including software as a service solutions, ("Software Offerings") may use cookies or other technologies to collect product usage information, to help improve the end user experience, to tailor interactions with the end user or for other purposes. In many cases no personally identifiable

information is collected by the Software Offerings. Some of our Software Offerings can help enable you to collect personally identifiable information. If this Software Offering uses cookies to collect personally identifiable information, specific information about this offering's use of cookies is set forth below.

This Software Offering does not use cookies or other technologies to collect personally identifiable information.

If the configurations deployed for this Software Offering provide you as customer the ability to collect personally identifiable information from end users via cookies and other technologies, you should seek your own legal advice about any laws applicable to such data collection, including any requirements for notice and consent.

For more information about the use of various technologies, including cookies, for these purposes, See IBM's Privacy Policy at<http://www.ibm.com/privacy> and IBM's Online Privacy Statement at<http://www.ibm.com/privacy/details> the section entitled "Cookies, Web Beacons and Other Technologies" and the "IBM Software Products and Software-as-a-Service Privacy Statement" at [http://www.ibm.com/software/info/product-privacy.](http://www.ibm.com/software/info/product-privacy)

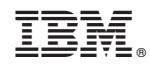

Product Number: